## **Bedienungsanleitung Bandüberwachung**

Nach Anlauf vom OP 3 erscheint das Startbild : **" Scheliga Steuerungstechnik"**.

Die Anwahl des **"Auswahlmenue's"** ist durch drücken der Tasten **"Shift + F1"** möglich.

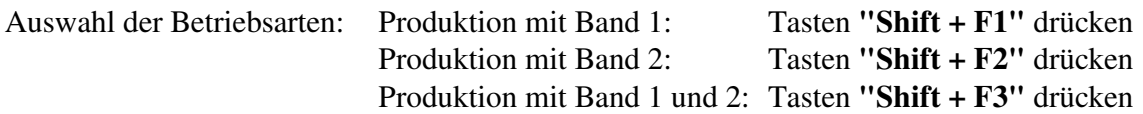

Ist eine Betriebsart angewählt und wird irrtümlicher Weise verlassen, ist eine Neuanwahl der gleichen Betriebsart nur möglich, wenn im "**Auswahlmenue"** die Tasten **"Shift + F5"** gedrückt und anschließend die betreffende Betriebsart neu angewählt wird.

In den Betriebsarten sind die Werteeingaben über Zifferntastatur möglich.

Eingaben bestätigen mit Taste **"Enter"**.

Eingabe abbrechen nach drücken von **"ESC"**möglich.

Eingabe von Kommas ist mit den Tasten **"Shift + Punkt"** möglich.

Ein weiterblättern der Eingabeebenen ist durch die Cursor Tasten **"auf"** bzw. **"ab"** möglich.

Erfolgt keine Werteeingabe kann die Eingabeebene durch drücken von **"ESC"** verlassen werden, das Startbild wird angezeigt,

oder durch drücken der Tasten **"Shift + F5"**, das Auswahlmenue wird angezeigt.

Wird die Bandlänge falsch eingegeben, und es ist eine Messung erfolgt, muß die Anlage gestoppt werden. Die Bandlänge kann nun korrigiert werden, die schon abgezogenen Meter werden hierbei berücksichtigt. Beispiel: falsche Eingabe: 900m Anzeige der tatsächlichen Länge nach Stop der Anlage: 887m Neue Bandlänge eingegeben: 1000m Anzeige der tatsächlichen Länge vor Start der Anlage: 987m

Drücken der **Reset Taste** löscht die berechnete Länge bei beiden Bändern, die eingegebenen Bandlängen werden angezeigt.

Mögliche **Störungsanzeigen** der Anlage: Bandende Band 1: Kontroll Lampe Band 1 **"Dauerlicht"** Bandende Band 2: Kontroll Lampe Band 2 **"Dauerlicht"**  Bandriß Band 1 : Kontroll Lampe Band 1 **"Blinklicht"** Bandriß Band 2 : Kontroll Lampe Band 2 **"Blinklicht"** 

Transponderstörung: Beide Kontroll Lampen **"blinken abwechselnd"**  Bei jeder Störung wird die Störungsursache im Klartext am Bedienterminal angezeigt. Eine Störung kann mit dem Reset Taster zurückgesetzt werden.